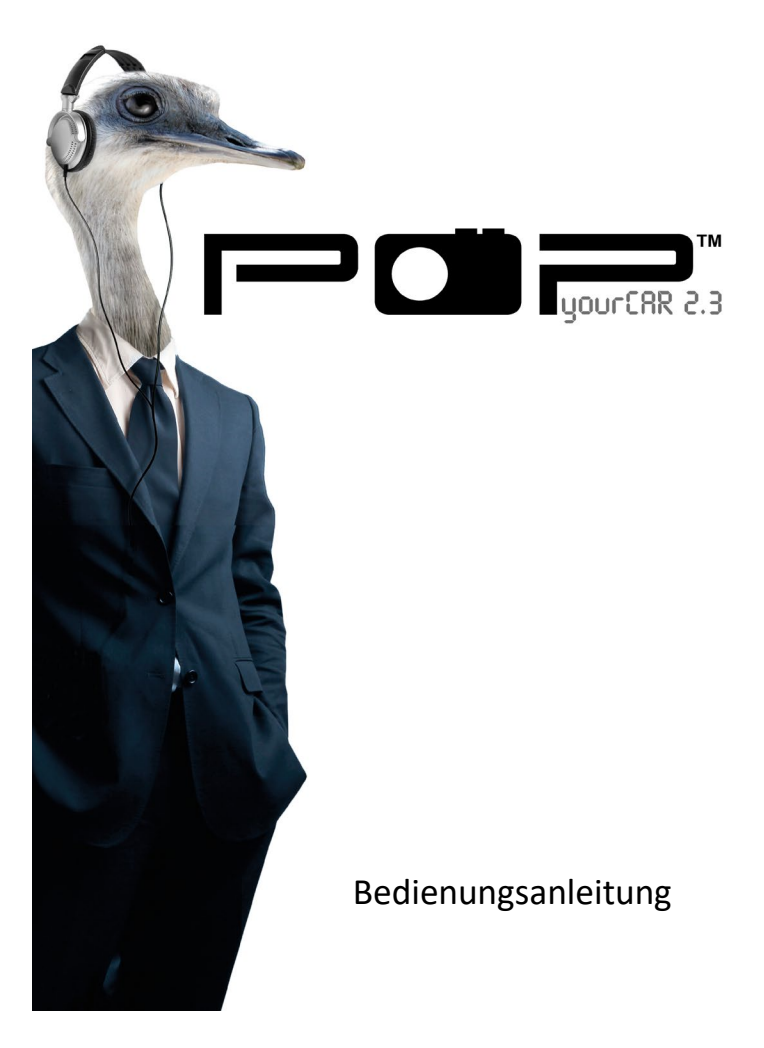

**Lesen Sie diese Anleitung bitte sorgfältig durch, bevor Sie das Produkt verwenden.**

## **Sicherheitshinweise**

- 1. Verwenden Sie das Radio nicht in der Nähe von Wasser.
- 2. Nur mit trockenem Tuch reinigen.
- 3. Blockieren Sie keine Belüftungsöffnungen.
- 4. Nicht verwenden in der Nähe von Heizkörpern.
- 5. Verwenden Sie nur Zubehör vom Hersteller.
- 6. Nicht im Regen oder bei Feuchtigkeit nutzen.
- 7. Nicht in der Nähe von Wasser, Dampf, Sand oder sonstigen schädlichen Einflüssen betreiben.
- 8. Nicht in der Nähe von Hitzequelle lagern oder betreiben.
- 9. Achten Sie immer auf den Verkehr! Speichern Sie die 4 meistgebrauchten Sender auf den Direktwahltasten (Presets) ab. Führen Sie während des Fahrens keine Suchläufe durch. Das kann zu schweren Unfällen führen und Sie riskieren dabei Ihr eigenes sowie das Leben von anderen.

# **Bedienelemente und Anschlüsse**

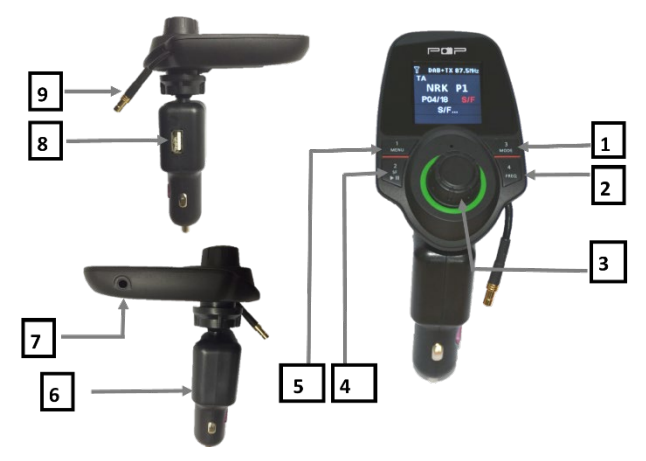

## **Bedienelemente:**

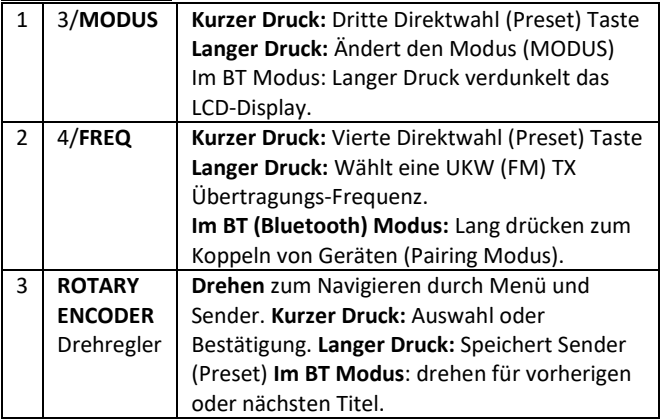

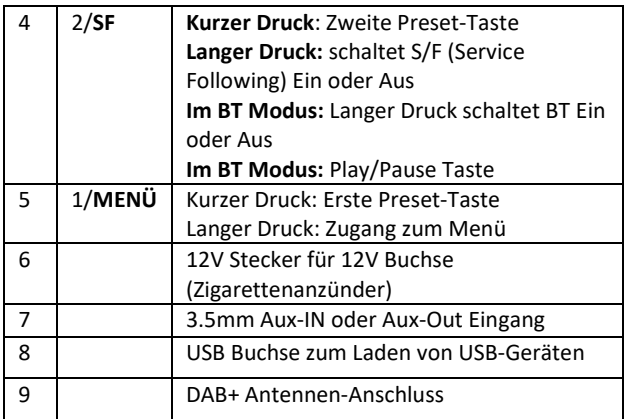

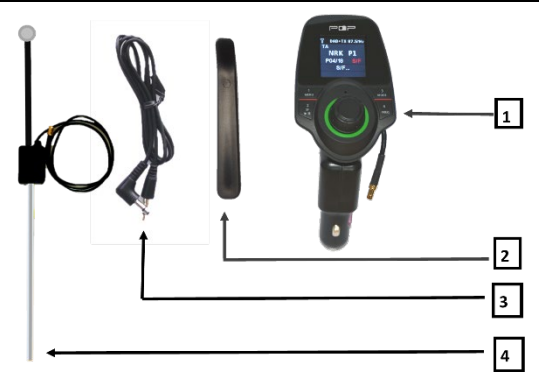

#### **Gerät und Zubehör:**

- 1. Haupteinheit DAB+ Empfänger
- 2. Werkzeug
- 3. 3.5mm Audio Kabel
- 4. DAB/DAB+ Aktive Antenne für das Gerät

**Hinweis: Alle Zubehörteile wurden speziell für die Verwendung Ihres POPyourCAR 2.3. entwickelt. Bitte verwenden Sie keine Kabel von Drittanbietern, da diese möglicherweise nicht funktionieren und die Gewährleistung gefährden.**

# **Betrieb Ihres POPyourCAR 2.3 In-Car DAB+ Digitale Radio Adapters:**

- 1. Schließen Sie die Antenne an die Antennenbuchse an. ACHTUNG! Eine gute Antenneninstallation ist sehr wichtig für ein gutes Empfangsergebnis.
- 2. Stecken Sie den POPyourCAR 2.3 in die 12V Steckdose (Zigarettenanzünder) Ihres Fahrzeugs.
- 3. Das Gerät schaltet sich ein und auf dem Display wird das "POPyourCAR 2.3"-Logo angezeigt. Anschließend durchsucht das Gerät automatisch alle lokalen DAB / DAB + -Kanäle und speichert sie im Speicher des Geräts, bis ein anderer "Auto-Scan" durchgeführt wird. Während des Suchlaufs wird eine Balkenanzeige angezeigt, die den Fortschritt und die Gesamtzahl der gefundenen Kanäle anzeigt.
- 4. Sobald der Scan abgeschlossen ist, können Sie einen beliebigen DAB/DAB+ Radio Sender mit dem "**ROTARY ENCODER**" (Drehknopf bzw. -Regler) auswählen.

### **Anschließen / Montieren der DAB+ Antenne im Auto:**

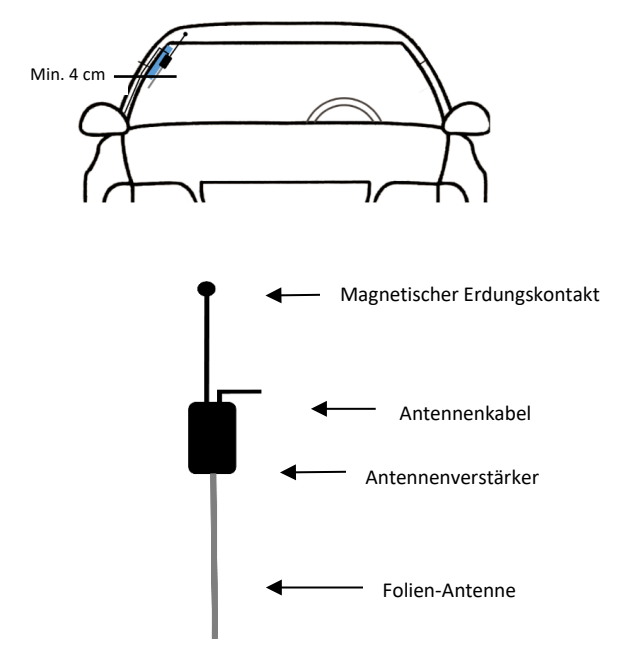

- 1. Reinigen Sie die Scheibe vor der Montage. Falls das Glas kalt ist, erwärmen Sie es, um eine gute Haftung zu garantieren.
- 2. Die Antenne sollte vertikal, nicht horizontal montiert werden.
- 3. Ziehen Sie den Dachhimmel sanft und vorsichtig mit Hilfe des Werkzeugs herunter. Setzen Sie den magnetischen Erdungskontakt ein und stellen Sie sicher, dass dieser Kontakt mit dem Metall des Daches hat. Es sollte hörbar klicken.
- 4. Entfernen Sie die haftende Rückseite der Antennenverstärkerbox und kleben Sie diese an die trockene Windschutzscheibe. Das Glas muss trocken sein. Befestigen Sie die Antenne nicht, bevor Sie sicher sind, dass das Glas das Signal durchlässt, wo Sie es befestigen wollen. Achten Sie auf Heizdrähte in der Scheibe, die den Empfang stören könnten.
- 5. Kleben Sie die Folienantenne auf die Scheibe wie in der Zeichnung dargestellt. Entfernen Sie Luftblasen mit sanftem Druck.
- 6. Stecken Sie das Antennenkabel hinter die A-Säule und führen Sie es bis zu Ihrem POPyourCAR 2.3. Nehmen Sie auch hier das Plastikwerkzeug zur Hilfe. Achten Sie darauf, keine sonstigen Kabel zu beschädigen, insbesondere die eines Airbags.

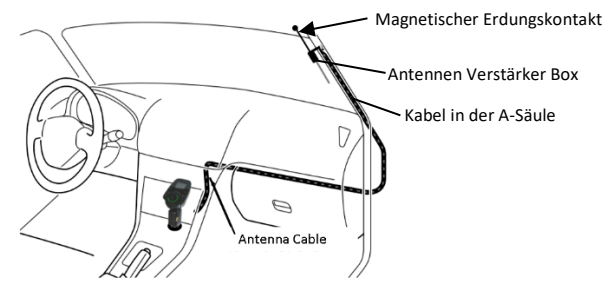

- 7. Verwenden Sie kleine Stücke von transparentem doppelseitigem Klebeband zum Fixieren des Antennenkabels.
- 8. Befestigen Sie die DAB + Antenne nicht über Heizdrähten, an einer Stelle, die die Sicht des Fahrers behindert, oder an einem Ort, an dem Störungen durch Metall auftreten können.
- 9. **Stellen Sie sicher, dass das Signal durch das Fenster kommt. Heizdrähte oder Sonnenschutzfolien können das Signal blockieren.**
- 10. Sollte eine Montage auf der Windschutzscheibe daher nicht möglich sein, so empfehlen wir die Montage an einem hinteren Seitenfenster.

### **Auswahl des Audio Ausgangs – Aux Out**

- 1. Drücken und halten Sie die **MENU** Taste, um in das Menü zu gelangen. Scrollen Sie zu dem Eintrag **AUDIO OUT u**nd bestätigen Sie mit Druck auf den **ROTARY ENCODER**. Wieder mit dem **ROTARY ENCODER** wählen Sie nun **AUX OUT** und bestätigen mit dem Drehregler **ROTATRY ENCODER.** Sie verlassen jetzt das Menü. Auf dem blauen Balken erscheint das Kopfhörer-Symbol " $\Omega$ ".
- 2. Verbinden Sie das mitgelieferte 3.5mm Audio Kabel mit dem 3.5mm AUX Out Eingang auf der linken Seite Ihres POPyourCAR 2.3 und dann mit dem Aux IN Ihrer Auto-Anlage.

**Hinweis:** Im AUX OUT Modus empfängt Ihre Auto-Anlage keine UKW (FM) Sender.

## **Auswahl des Audio Ausgangs – UKW (FM) - Übertragung**

#### *Wählen Sie eine UKW (FM) Übertragungs-Frequenz (Automatisch)*

- 1. Halten Sie die MENU-Taste gedrückt, um in den Menümodus zu gelangen. Verwenden Sie den **ROTARY ENCODER**, um **AUDIO OUT** auszuwählen und bestätigen Sie durch erneutes Drücken von **ROTARY ENCODER**. Wählen Sie mit dem **ROTARY ENCODER AUX IN / FM OUT** und bestätigen Sie mit der **ROTARY ENCODER**-Taste. Dies aktiviert den FM-Übertragungsmodus.
- 2. Drücken und halten Sie die **FREQ** Taste, zum Anzeigen von UKW-Übertragungsfrequenzen (TX Frequency).
- 3. Drücken und halten Sie die FREQ-Taste erneut, um das automatische Scannen einer freien Übertragungsfrequenz ohne Störung anderer Kanäle zu aktivieren. Der Scanvorgang dauert 20-30 Sekunden und wird von einer blinkenden Anzeige von "---.- MHZ" begleitet, bevor auf einer freien Frequenz angehalten wird.
- 4. Nachdem eine freie Frequenz gefunden wurde, drücken Sie den **ROTARY ENCODER**, um zu bestätigen und die Einstellung zu verlassen. Dies wird automatisch nach 3 Sekunden erfolgen. Die ausgewählte freie Frequenz wird oben rechts auf dem Display angezeigt, z. TX 108,0 MHz.

5. Stimmen Sie nun das UKW-Radio Ihres Fahrzeugs auf die ausgewählte freie Frequenz ab, um das Audiosignal von POPyourCAR 2.3 an Ihr Autoradio (Audiosystem) zu übertragen.

#### *Wählen Sie eine UKW (FM) Übertragungs-Frequenz (Manuell)*

- 1. Drücken und halten Sie die **FREQ** Taste, um in den Modus zum Einstellen der Übertragungs-Frequenz zu gelangen.
- 2. Wählen Sie dann mit dem **ROTARY ENCODER** die gewünschte freie Frequenz (basierend auf Ihrer Erfahrung mit bekannten freien Frequenzen in Ihrer Region), die Sie an Ihre Auto-Anlage senden wollen.
- **3.** Sobald die Frequenz ausgewählt ist, drücken Sie **"ROTARY ENCODER"** zur Bestätigung und verlassen Sie das Menü, oder der Bildschirm kehrt nach 3 Sekunden automatisch in den DAB + -Modus zurück und die ausgewählte Frequenz wird oben im blauen Balken angezeigt, z. TX108.0MHz.

#### **Hinweis:**

Eine freie Frequenz bedeutet, dass auf dieser kein UKW Radiosender sendet.

#### **DAB+ Sender suchen und auswählen:**

- 1. Im Bluetooth oder AUX IN Modus: Drücken Sie die **MODUS** Taste bis "DAB+ Radio" gefunden wird.
- 2. Mit dem **ROTARY ENCODER** wählen Sie den gewünschten DAB+ Kanal.
- 3. Oder Sie drücken und halten die **MENU** Taste, um in das Menü zu gelangen und verwenden den **ROTARY ENCODER**

zum Wählen des "**PREVIEW"** und des gewünschten DAB+ Kanals und bestätigen erneut mit der **ROTARY ENCODER** Taste. Sie verlassen den Modus.

4. Sie können auch die **MENU** Taste drücken und halten und dann die Option "**DAB Autoscan**" (DAB Sendersuchlauf) mit Druck auf **ROTARY ENCODER** anwählen, um einen erneuten Suchlauf nach DAB+ Radio Sendern zu starten.

**Hinweis:** Im normalen Gebrauch müssen Sie keinen erneuten Suchlauf (**DAB Autoscan**) nach DAB Sendern durchführen, wenn Sie das Radio einschalten, es sei denn, Sie möchten Ihre aktuelle Senderliste mit neuen Sendern aktualisieren.

### **DAB+ Service Informationen**

Relevante Serviceinformationsdaten, die von der Radiostation ausgestrahlt werden, werden mit Lauftext auf dem Bildschirm von POPyourCAR 2.3 angezeigt. Wenn Sie DAB + hören, zeigt das Display ggf. Folgendes an:

- 1. Sender Name
- 2. Multiplex Name (DLS)
- 3. DAB+ Icon
- 4. Uhrzeit und Datum
- 5. Signal Stärke
- 6. UKW (FM) Übertragungs-Frequenz
- 7. Bluetooth Verbindungsstatus
- 8. Audio Out Status Anzeige
- 9. Senderverfolgung (Service Following, S/F) ON Status
- 10. Verkehrsmeldungen ON Status

**DAB Senderverfolgung (Service Following, S/F) Ein / Aus:** Wenn Sie das Sendegebiet eines Senders verlassen, überprüft diese Funktion, ob der gleiche Sender im neuen Sendegebiet ebenfalls ausgestrahlt wird und stellt die Frequenz automatisch um.

- 1. Im "DAB" Modus drücken und halten Sie die **S/F** Taste um die "Service Following" Funktion einzuschalten. Auf dem LCD-Display sehen Sie "ON" und das weiße "S/F" Symbol in der Mitte der Anzeige. Mit der gleichen Methode schalten Sie den Service wieder aus und "OFF" erscheint auf dem Display.
- 2. Ändert sich das "S/F" Symbol nach rot bei einem bestimmten DAB Sender, bedeutet dies, dass dieser Sender die Funktion unterstützt und auch bemerkt hat, der Sender aber noch nicht umgeschaltet hat. Sobald der Sender sich auf das neue Sendegebiet eingestellt hat, wird das S/F Symbol wieder weiß.

**Hinweis: Es kann vorkommen, dass das Radio zwischen gleich starken Sendern aus verschiedenen Regionen hin und her schaltet. Dann empfiehlt es sich, die Funktion auszuschalten. Das gilt auch für Anwendungen, bei der die Funktion nicht genutzt wird.**

#### **Verkehrsnachrichten Ein- und Ausschalten:**

1. Drücken und halten Sie die **MENU** Taste, um in das Menü zu gelangen.

- 2. Scrollen Sie mit dem **ROTARY ENCODER** bis zum Eintrag "TA Setting" (Einstellungen der Verkehrsnachrichten) und bestätigen Sie mit Druck auf den **ROTARY ENCODER.**
- 3. Mit dem **ROTARY ENCODER** wählen Sie nun An oder Aus ("ON" oder "OFF"). Drücken Sie auf den **ROTARY ENCODER** verlassen Sie das Menü. Haben Sie die Funktion eingeschaltet, erscheint ein "TA" (Traffic Announcements) oben rechts auf dem Display.
- 4. Um eine Verkehrsdurchsage zu unterbrechen, drücken Sie einfach die **S/F** Taste. POPyourCAR 2.3 kehrt zurück zur gerade gehörten Radiostation.

#### **Hinweis**:

- 1. Wir empfehlen, die Funktion eingeschaltet zu lassen, um immer aktuelle Verkehrsdurchsagen hören zu können
- 2. Haben Sie die "TA" Funktion eingeschaltet und hören gerade Musik über Bluetooth oder via den Line-In Eingang, wird der Empfang unterbrochen und Sie hören die Verkehrsdurchsage, wenn eine gesendet wird.

#### **Sender voreinstellen (Station Preset, Direktwahltasten)**

#### *Speichern von Sendern:*

So speichern Sie Ihre 4 Lieblingssender (DAB+) unter den numerischen Direktwahl-Tasten 1-4 vorne am Gerät:

- 1. Im DAB Modus wählen Sie Ihren Lieblingssender und drücken und halten dann den **ROTARY ENCODER,** um diesen Sender unter der Preset Taste 1 abzulegen. Drücken Sie den **ROTARY ENCODER** zum Speichern.
- 2. Verfahren Sie genauso, um noch drei weitere DAB+ Sender unter den Preset-Tasten 2-4 abzulegen.

Sie können auch mehr als 4 DAB+ Presets speichern:

- 1. Wählen Sie einen DAB+ Sender mit dem **ROTARY ENCODER**
- 2. Drücken und halten Sie dann die **ROTARY ENCODER** Taste, um in den "MEMORY" Modus zu gelangen.
- 3. Scrollen Sie jetzt mit dem **ROTARY ENCODER** zu einer Nummer von 5-30, um Ihren Sender abzuspeichern.
- 4. Drücken Sie den **ROTARY ENCODER** zur Bestätigung und zum Verlassen des "PRESET" Modus. Die Meldung "Stored Successfully" (erfolgreich gespeichert) wird angezeigt.

#### *Sicherer Fahrmodus – Aufruf der "Direct Preset" Sender:*

- 1. Während des Fahrens wird dringend empfohlen, Ihre bevorzugten DAB + -Sender durch Drücken der Direktwahltasten 1-4 auf der Vorderseite des Geräts abzurufen. Es ist einfach und sicher während der Fahrt zu benutzen.
- 2. Mit Druck auf den **ROTARY ENCODER** gelangen Sie auch in den "preset preview Modus", wo Ihnen alle unter einer

Direktwahl abgespeicherten DAB+ Sender angezeigt werden. Drehen Sie den **ROTARY ENCODER** um einen gewünschten Sender zu markieren und bestätigen Sie mit Druck auf den **ROTARY ENCODER**.

#### *Löschen von Direktwahl-Sendern:*

Um alle Ihre Lieblingssender aus der Direktwahl zu entfernen, drücken und halten Sie die **MENU** Taste, um in das Menü zu gelangen. Suchen Sie mit dem **ROTARY ENCODER** nach "**Delete All Presets**" (Löschen aller Preset-Sender) und wählen dann "YES" oder "NO" mit Druck auf den "**ROTARY ENCODER**" zur Bestätigung. Sollten Sie "YES" gewählt haben, werden alle Sender in diesem Speicher gelöscht.

#### **Verwalten von drahtlosen Streaming Geräten:**

#### *Koppeln (Pairing) eines Handys:*

Möchten Sie ein Telefon zum ersten Mal mit Ihrem POPyourCAR 2.3 koppeln, folgen Sie bitte diesen Anleitungen:

- 1. Im DAB Modus drücken und halten Sie die **MODUS** Taste bis Sie zum "Bluetooth" Modus gelangen.
- 2. Drücken und halten Sie die **S/F** Taste, um die Bluetooth Funktion einzuschalten. Dann drücken und halten Sie die **FREQ** Taste, um Ihr POPyourCAR 2.3 Gerät in den Koppelmodus (pairing) zu schalten. Sie sehen nun "BT Pairing".
- 3. Schalten Sie auch auf Ihrem Telefon die Bluetooth Funktion ein, stellen Sie sicher, dass es auch "sichtbar" ist und eine

Liste der verfügbaren Bluetooth Geräte in der Reichweite wird Ihnen aufgezeigt.

4. Wählen Sie aus dieser Liste den Eintrag "POP DAB+". Sobald die Geräte gekoppelt sind, zeigt die Anzeige "Verbunden" (Connected) und das Bluetooth Icon erscheint oben auf der Anzeige.

**Hinweis**: Der Vorgang des Koppelns kann von mehreren Sekunden bis zu einer Minute dauern, je nach Model Ihres Telefons.

5. Möchten Sie im "BT Paring" Modus den Vorgang der Kopplung unterbrechen, drücken Sie einfach die **S/F** Taste. Die Suche stoppt und das Radio geht zurück zum "Nicht verbunden" Modus.

**Hinweis: Auch der Vorgang der erneuten Kopplung bei Geräten, die bereits gekoppelt waren und sich demnach bereits kennen, kann es etwas dauern, bis die Verbindung erneut hergestellt ist. Dabei blinkt das Bluetooth Symbol und Sie sehen "Not Connected".** 

6. Sie können eine BT-Verbindung auch trennen. Drücken und halten Sie die **FREQ** Taste. Ihr POPyourCAR 2.3 geht erneut in den Kopplungsmodus und Sie können ihn mit einem anderen Telefon verbinden.

**Hinweis: Wenn das Bluetooth Symbol blinkt, bedeutet das, dass noch keine Verbindung besteht. Ist eine Verbindung hergestellt, blinkt das Symbol nicht mehr.** 

#### *Verwalten der Bluetooth-Musik-Wiedergabe über UKW-Übertragung an Ihre Auto-Stereoanlage:*

- 1. Im Bluetooth Modus, Ihr Handy ist verbunden. Um Musikdateien von Ihrem Handy wiederzugeben, wählen Sie eine Musikdatei aus Ihrem Telefon und geben es via Bluetooth über Ihre Auto-Anlage wieder.
- 2. Stellen Sie sicher, dass Sie im "Audio Out" Menü den Eintrag "AUX IN/FM OUT" gewählt haben.
- 3. Drücken Sie die **FREQ** Taste, um in den UKW (FM) Übertragungsmodus zu gelangen, um eine freie Frequenz zu wählen.
- 4. Verwenden Sie den **ROTARY ENCODER** um eine freie Übertragungsfrequenz zu wählen.
- 5. Drücken Sie die **PLAY/PAUSE** Taste, um die Musik wiederzugeben oder zu pausieren.
- 6. Mit dem **ROTARY ENCODER** wählen Sie den nächsten oder den vorherigen Song.

#### **Hinweis:**

1. Sobald Ihr Handy mit Ihrem POPyourCAR 2.3 einmal gekoppelt wurde, so verbinden sich die beiden Geräte automatisch, sobald Sie Ihren Wagen betreten und Ihr POPyourCAR 2.3 eingeschaltet wird. Auch auf dem Telefon muss die Bluetooth Funktion eingeschaltet sein. POPyourCAR 2.3 verbindet sich automatisch mit dem zuletzt gekoppelten Handy. Möchten Sie ein anderes Handy koppeln, das aber nicht das letzte gekoppelte ist, müssen Sie das letzte erst trennen. Wählen Sie dazu einfach in den Bluetooth Einstellungen (im POPyourCAR 2.3) den Eintrag "Forget this Device". Drücken und halten Sie dann die **FREQ** Taste, um in den Kopplungsmodus (pairing mode) zu gelangen.

- 2. Sie können bis zu acht Bluetooth Geräte mit Ihrem POPyourCAR 2.3 koppeln.
- 3. Möchten Sie Ihr POPyourCAR 2.3 mit einem anderen Telefon koppeln, aber das erste noch verbunden ist, können Sie die Trennung erzwingen, indem Sie die "**FREQ**" Taste drücken und halten und somit wieder in den Kopplungsmodus kommen. Das Bluetooth Symbol blinkt oben auf dem Display. Dann können Sie ein anderes Telefon koppeln. Dies funktioniert allerdings nur, wenn das neue Telefon nicht bereits vorher mit Ihrem POPyourCAR 2.3 gekoppelt wurde.

#### **Bluetooth Ein / Aus (ON/OFF):**

- 1. Im DAB Modus drücken und halten Sie die **MODUS** Taste, um in die Auswahl der Modi zu kommen. Drücken Sie die **MODUS** Taste erneut, bis Sie den "Bluetooth" Modus gefunden haben.
- 2. Im "Bluetooth" Modus drücken und halten Sie die **S/F** Taste, um die Bluetooth Funktion einzuschalten. "ON" erscheint auf dem Display und das Bluetooth Icon erscheint oben auf der Anzeige. Mit der Gleichen Methode schalten Sie die BT Funktion auch wieder aus.

Dann sehen Sie "OFF" auf der LCD Anzeige. Das Bluetooth Symbol verschwindet ebenfalls.

#### **Auswahl des Hintergrundes der Anzeige und Farbe der Schrift:**

Sie können die Hintergrundfarbe und die der Schriftzeichen auch ändern, damit sie besser zu den Innenraumfarben Ihres Wagens passen. Wählen Sie unter:

- 1. Schwarzer Hintergrund / Weiße Schrift
- 2. Schwarzer Hintergrund / Blaue Schrift
- 3. Schwarzer Hintergrund / Orange Schrift
- 4. Color\* (Farbe)

\*Um die Farbe einzustellen, verfahren Sie wie folgt:

- 1. Drücken und halten Sie die **MENU** Taste und suchen Sie nach dem "Color Setting" (Farbeinstellung) Menü Modus.
- 2. Scrollen Sie mit dem **ROTARY ENCODER** zu der gewünschten Farbe, drücken Sie den **ROTARY ENCODER** zur Bestätigung und zum Verlassen des Menüs.

#### **Eine AUX-IN Verbindung herstellen (Hilfseingang für externe Geräte):**

POPyourCAR 2.3 verfügt über einen 3.5mm AUX-IN Eingang auf der linken Seite. Externe analoge Quellen, wie z.B. iPad, iPhone, iPod, Tablet, Android Telefone oder MP3 Player können drahtlos über die UKW Übertragung in Ihre Auto-Anlage eingespeist werden.

#### *Anschließen eines externen Music-Players:*

Im DAB Modus drücken und halten Sie die **MODUS** Taste, um die Modi zu sehen. Drücken Sie die **MODUS** Taste erneut, bis Sie im "AUX IN" Modus sind. Schließen Sie nun einen externen Player über den "**AUX**" Eingang auf der linken Seite Ihres POPyourCAR 2.3 unter Verwendung des mitgelieferten 3.5mm Audio Kabel an.

#### **Aufladen eines iPads, iPhones, iPods, Mobiltelefons, Tablets oder einer Kamera:**

- 1. Verwenden Sie das USB Kabel Ihres Mobiltelefons und schließen Sie es an die USB Buchse Ihres POPyourCAR 2.3 an.
- 2. Verbinden Sie das andere Ende mit Ihrem zu ladenden Gerät und der Ladevorgang beginnt. (Ladestrom: 5V, 1A, stark genug, um ein iPad zu laden)

#### **LCD Display Dimmer Einstellung:**

Wenn Sie nachts unterwegs sind, möchten Sie vielleicht die Helligkeit der Farbanzeige ändern. Im "Bluetooth" oder "AUX-IN" Modus drücken und halten Sie die **MODUS** Taste, um die Helligkeit zu reduzieren. Drücken und halten Sie die **MODUS** Taste erneut, um zur ursprünglichen Helligkeit zurück zu kehren.

Im MENU können Sie auch bis zu der Option "**LCD Dimmer**" scrollen und dort "High" oder "Low" für die Helligkeit einstellen.

#### **Auswahl der Sprache:**

- 1. Drücken und halten Sie die **MENU** Taste, um in das Menü zu gelangen.
- 2. Mit dem **ROTARY ENCODER** scrollen Sie nach oben oder unten, bis Sie "Language" (Sprache) finden. Bestätigen Sie mit Druck auf den **ROTARY ENCODER**.
- 3. Drehen Sie den **ROTARY ENCODER** bis Sie die gewünschte Sprache gefunden haben und drücken Sie den **ROTARY ENCODER,** um Ihre Auswahl zu bestätigen.

#### **Zurücksetzen auf die Werkseinstellungen (Factory Reset):**

- 1. Drücken und halten Sie die **MENU** Taste, um in das Menü zu kommen.
- 2. Scrollen Sie mit dem **ROTARY ENCODER** nach oben oder unten, bis Sie "**Factory Reset**" finden. Bestätigen Sie mit Druck auf den **ROTARY ENCODER.**
- 3. Drehen Sie den **ROTARY ENCODER** um "YES" oder "NO" zu wählen. Bestätigen Sie Ihre Auswahl wieder mit dem **ROTARY ENCODER.**

#### **Prüfen der Software Version Ihres Gerätes:**

1. Drücken und halten Sie die **MENU** Taste, um in das Menü zu gelangen.

- 2. Scrollen Sie mit dem **ROTARY ENCODER** nach oben oder unten, bis Sie den Eintrag "**Version**" finden. Drücken Sie den **ROTARY ENCODER** um die aktuelle Software Version anzuzeigen.
- 3. Drücken Sie den **ROTARY ENCODER,** um das Menü wieder zu verlassen.

### **Technische Daten**

- **1. Produkt Model:** POPyourCAR 2.3
- **2. Unterstützte Radio Formate:** DAB/DAB+, UKW (FM) Transmitter (Übertragung) und DAB zu DAB Service following (Senderverfolgung)
- 3. **DAB+ Frequenzen:** Band III (174.00 –240.00MHz)
- **4. UKW Übertragungsfrequenzen**: 87.6—107.9MHz
- 5. **Bluetooth:** Version 4.0
- 6. **Aux IN/OUT Buchse:** 3.5mm Stereo Buchse
- 7. **Ausgangsleistung:** 5V, 1A (Ladestrom für iPad2/iPhone/ iPod/Android Mobiltelefone usw.)
- 8. **Stromversorgung:** Auto 12V Buchse (Zigarettenanzünder) (10V- 30V)
- 9. **Masse:** 140mm x 78mm x 62mm
- 10. **Gewicht:** 130g

\*Alle Informationen in dieser Anleitung können ohne vorherige Ankündigung

geändert werden.